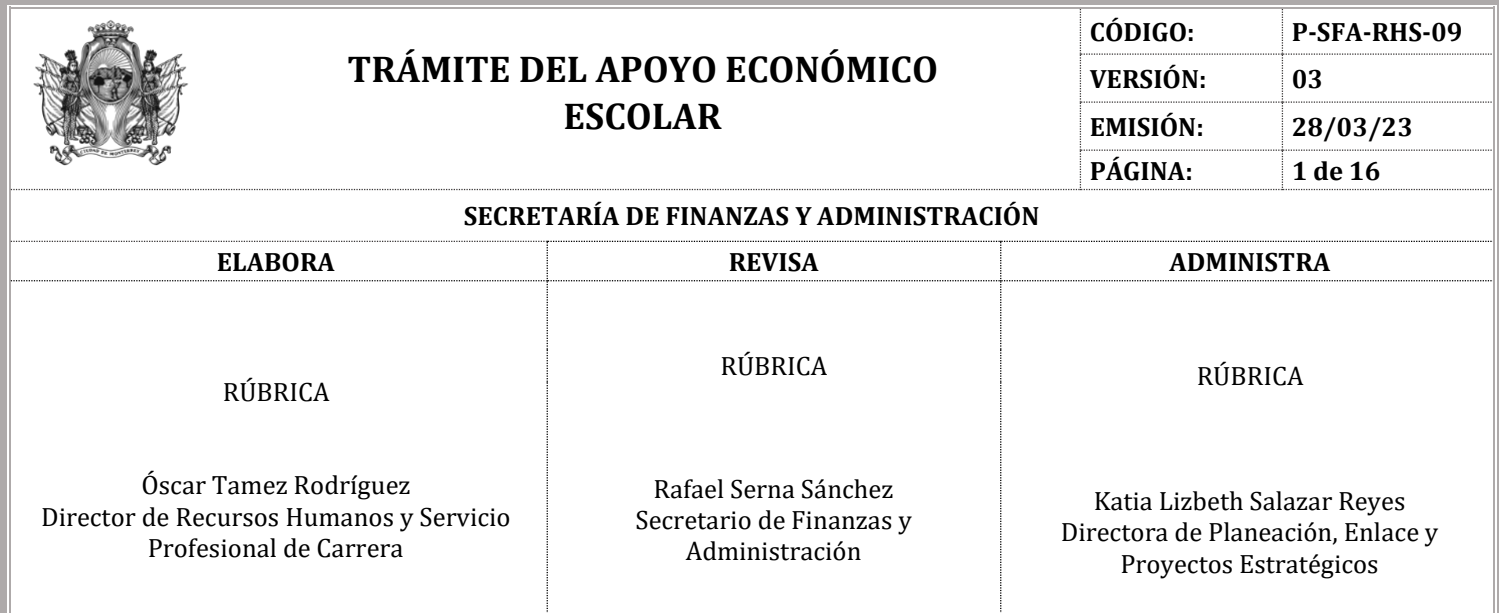

## **I. OBJETIVO**

Brindar apoyo económico escolar a las(os) hijas(os) del personal operativo que se desempeñaron como Policías y Oficiales de Tránsito en la Secretaría de Seguridad y Protección a la Ciudadanía del Gobierno Municipal de Monterrey y que fallecieron en un hecho violento en el cumplimiento de su deber.

### **II. ALCANCE**

Este procedimiento es aplicable a las personas beneficiarias que cuentan con la custodia de las(os) hijas(os), con una edad máxima de 23 años, de todo aquel personal que se haya desempeñado como Policía y/u Oficial de Tránsito y que haya fallecido en un hecho violento en el cumplimiento de su deber.

## **III. DEFINICIONES**

**Persona Beneficiaria.** Persona que tiene la custodia del(la) hija(o) del personal operativo (Policía y Tránsito) que falleció en un hecho violento en el cumplimiento de su deber.

**CURP.** Clave Única de Registro de Población.

**Responsable de la Jefatura de Cuentas por Pagar o Auxiliar de Cuentas por Pagar.** En este procedimiento, cuando se mencionan los puestos de Jefatura de Cuentas por Pagar y Auxiliar de Cuentas por Pagar, hace referencia a los que están en la Dirección de Egresos de la Secretaría de Finanzas y Administración.

**INE.** Instituto Nacional Electoral.

**MÓDULO DE RH.** Sistema donde se consulta el estatus de los empleados.

**REGER.** Sistema donde se genera y elabora la orden de pago.

**RFC.** Registro Federal de Contribuyentes

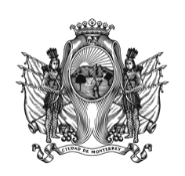

**CÓDIGO: P-SFA-RHS-09 VERSIÓN: 03 EMISIÓN: 28/03/23 PÁGINA: 2 de 16**

## **IV. COMPETENCIAS**

## **Persona Beneficiaria**

- Acudir a la Dirección de Recursos Humanos y Servicio Profesional de Carrera y solicitar información sobre el apoyo económico escolar para la/el hija(o) o hijas(os) del personal operativo caído en un hecho violento.
- Recabar la documentación requerida para tramitar el apoyo económico escolar.
- Acudir a la Dirección de Recursos Humanos y Servicio Profesional de Carrera y entregar la documentación a la persona Responsable de la Jefatura de Prestaciones y Seguridad Social.
- Proporcionar a la persona Responsable de la Jefatura de Prestaciones y Seguridad Social su teléfono de contacto.
- Conseguir el documento(s) que le hace falta para realizar el trámite y/o corregir los datos en el documento que estaba equivocado.
- Acudir a la Dirección de Recursos Humanos y Servicio Profesional de Carrera y entregar a la persona Responsable de la Jefatura de Prestaciones y Seguridad Social el documento faltante y/o corregido.
- Acudir a la Dirección de Recursos Humanos y Servicio Profesional de Carrera con una identificación oficial.
- Acudir con el contra recibo a la Dirección de Egresos y solicitar su cheque.

## **Responsable de la Jefatura de Prestaciones y Seguridad Social.**

- Informar a la persona Beneficiaria la documentación requerida para tramitar el apoyo económico escolar, explicándole que debe realizar el trámite antes de que haya transcurrido un año desde que se realizó el pago de la cuota escolar.
- Ser el responsable de recibir de la persona Beneficiaria la documentación requerida para el trámite del apoyo económico escolar.
- Solicitar a la persona Beneficiaria que le proporcione un teléfono de contacto, con la finalidad de comunicarle por este medio si detecta algún inconveniente con el trámite.
- Verificar que estén todos los documentos requeridos para el trámite, que los datos estén correctos y que el trámite se realice antes de que haya transcurrido un año desde que se realizó el pago de la cuota escolar.
- Comunicarse con la persona Beneficiaria e informarle que el trámite no procede porque se realizó después del tiempo establecido, en los casos en los que aplique.
- Comunicarse con la persona Beneficiaria e informarle el motivo que impide el seguimiento del trámite, para que lo solucione, esto para los casos en los que falta algún documento y/o cuando hay datos incorrectos en la documentación.
- Acudir a la Dirección de Egresos y entregarle a la persona Responsable de la Jefatura de Cuentas por Pagar o al personal Auxiliar Administrativo de Cuentas por Pagar la documentación requerida para que se genere el alta de la persona Beneficiaria en el sistema REGER.
- Elaborar el recibo de pago.

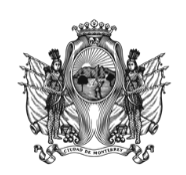

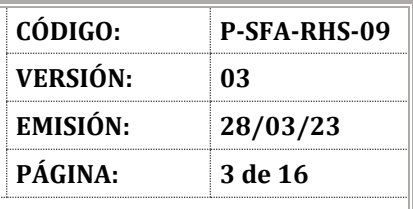

- $-$  Ingresar al sistema REGER y realizar la captura del recibo de pago.
- Imprimir la orden de pago en estatus "Nueva".
- Elaborar el oficio dirigido a la persona Titular de la Dirección de Planeación Presupuestal, solicitando la autorización presupuestal para comprometer la orden de pago.
- Recabar la firma de la persona Titular de la Dirección de Recursos Humanos y Servicio Profesional de Carrera en el oficio.
- Entregar el oficio en la Dirección de Planeación Presupuestal.
- Recibir el oficio con la autorización del pago del apoyo económico escolar.
- Ingresar al sistema REGER y modificar el estatus de pago de "Comprometida" a "Devengada".
- Ingresar a la pestaña "Registro de Documentos" en el sistema REGER y modificar el estatus de la orden de pago de "Devengada" a "Registrada".
- Imprimir la orden de pago en estatus "Registrada" y anexarlo a la documentación de la persona Beneficiaria que solicita el apoyo económico escolar.
- Ser el responsable de recabar la firma de la persona Titular de la Dirección General de Administración en la orden de pago y la documentación de la persona Beneficiaria que solicita el apoyo económico escolar.
- Verificar la orden de pago firmada, junto con la documentación de la persona Beneficiaria.
- Generar un duplicado de la documentación de la persona Beneficiaria.
- Ingresar al sistema de Documentación de Folios, asignar el folio correspondiente a la orden de pago y entregar la documentación a la persona Responsable de la Jefatura de Cuentas por Pagar o al personal Auxiliar Administrativo de Cuentas por Pagar.
- $-$  Ingresar al sistema REGER y monitorear la orden de pago en un rango máximo de 3 días.
- Imprimir el contra recibo de la orden de pago.
- Revisar en la Dirección de Egresos si el cheque se encuentra en ventanilla en la fecha acordada.
- Solicitar al personal Auxiliar Administrativo el estatus del cheque, en los casos en los que no se encuentre en ventanilla.
- Comunicarse con la persona Beneficiaria e informarle que el cheque está listo para su entrega y que debe acudir a la Dirección de Recursos Humanos y Servicio Profesional de Carrera con una identificación oficial.
- Recabar la firma de la persona Beneficiaria la firma en el contra recibo y en los documentos que quedarán en resguardo de la Dirección de Recursos Humanos y Servicio Profesional de Carrera.
- Entregar el contra recibo a la persona Beneficiaria, para que pueda acudir a la Dirección de Egresos por su cheque.
- Entregar al personal Encargado del área de Archivo o al personal Auxiliar de Archivo los documentos firmados por la persona Beneficiaria, para su resguardo.

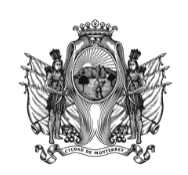

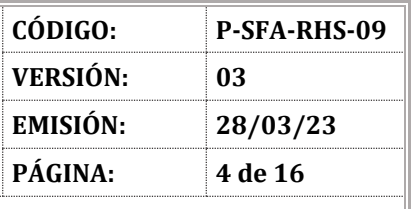

#### **SECRETARÍA DE FINANZAS Y ADMINISTRACIÓN**

- **Responsable de la Jefatura de Cuentas por Pagar o personal Auxiliar Administrativo de Cuentas por Pagar de la Dirección de Egresos de la Secretaría de Finanzas y Administración.**
	- Generar el alta de la persona Beneficiaria en el sistema REGER.
	- Revisar y validar la información de la orden de pago, para su autorización.
	- Tramitar el cheque del apoyo económico escolar y proporcionar a la persona Responsable de la Jefatura de Prestaciones y Seguridad Social la fecha de entrega del cheque, para que la informe a la persona Beneficiaria.

## **Titular de la Dirección de Planeación Presupuestal.**

- Recibir el oficio y comprometer el presupuesto en el sistema REGER.
- Enviar oficio a la persona Titular de la Dirección de Recursos Humanos y Servicio Profesional de Carrera confirmando que se autorizó el presupuesto para pago del apoyo económico escolar.
- **Personal Auxiliar Administrativo de la Dirección de Egresos de la Secretaría de Finanzas y Administración.**
	- Proporcionar a la persona Responsable de la Jefatura de Prestaciones y Seguridad Social la nueva fecha de entrega del cheque, si el cheque no se encuentra en ventanilla.
	- Entregar el cheque a la persona Beneficiaria.

## **Personal Encargado del área de archivo o Auxiliar de Archivo.**

 Recibir la documentación, integrarla en el expediente laboral del personal fallecido y resguardarla, de conformidad con el procedimiento **P-SFA-RHS-16** *Creación, Modificación y Préstamo de Expedientes Laborales.*

## **V. MARCO JURÍDICO NORMATIVO**

## **A. TRATADOS INTERNACIONALES**

- $\bullet$  N/A.
- **B. NIVEL FEDERAL**
	- $\bullet$  N/A.

## **C. NIVEL ESTATAL**

Ley de Gobierno Municipal del Estado de Nuevo León.

## **D. NIVEL MUNICIPAL**

- Reglamento de la Administración Pública Municipal de Monterrey.
- Manual de Políticas de Recursos Humanos para el personal operativo de la Secretaría de Seguridad y Protección a la Ciudadanía de Monterrey.

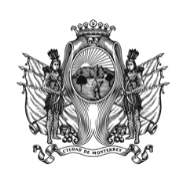

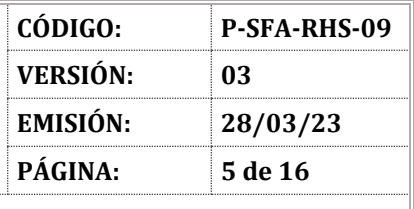

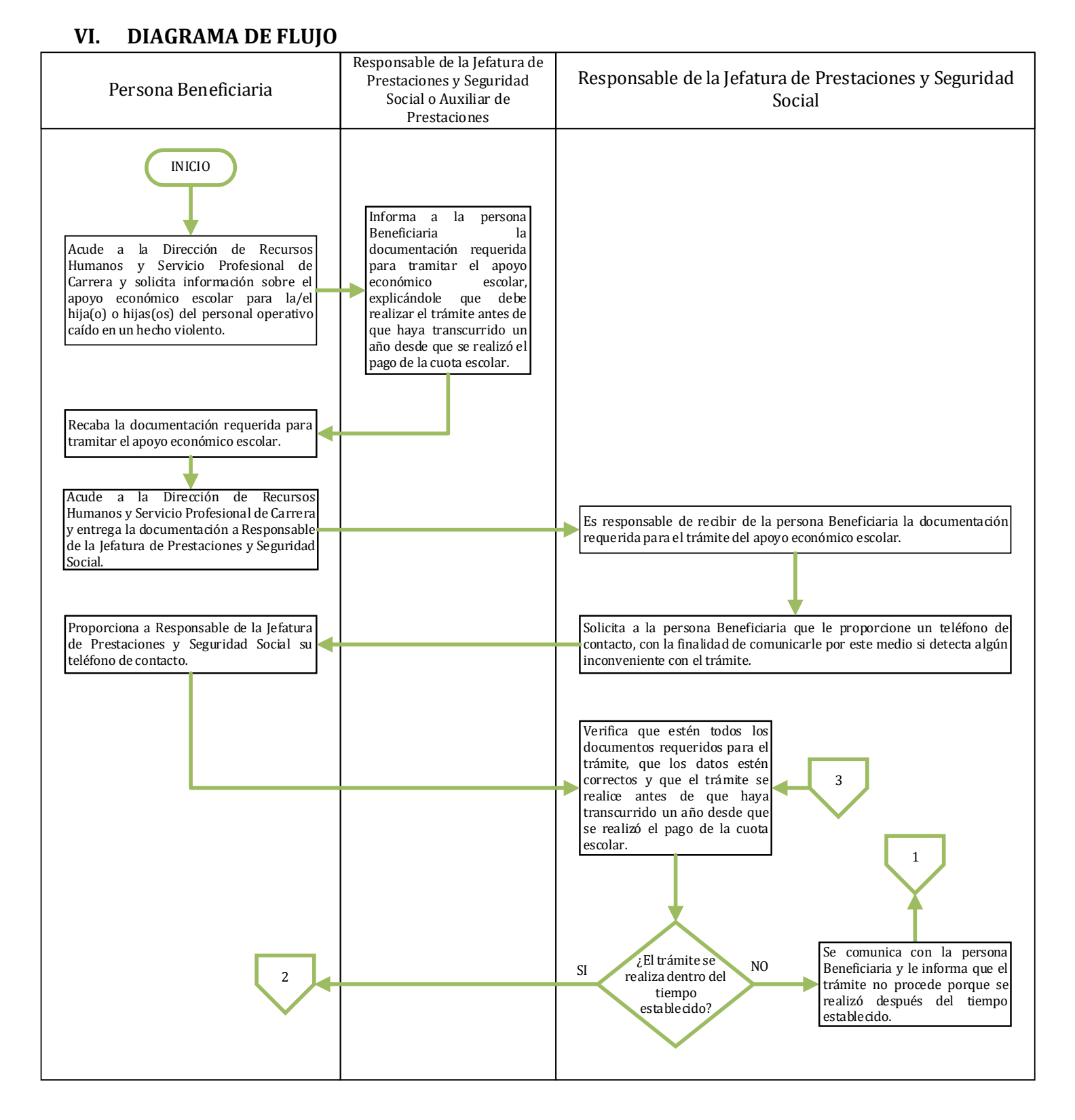

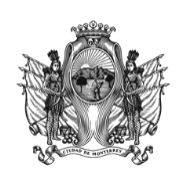

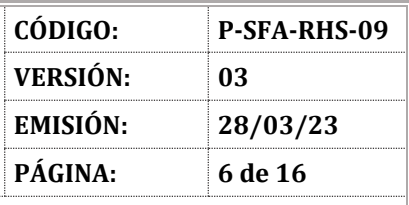

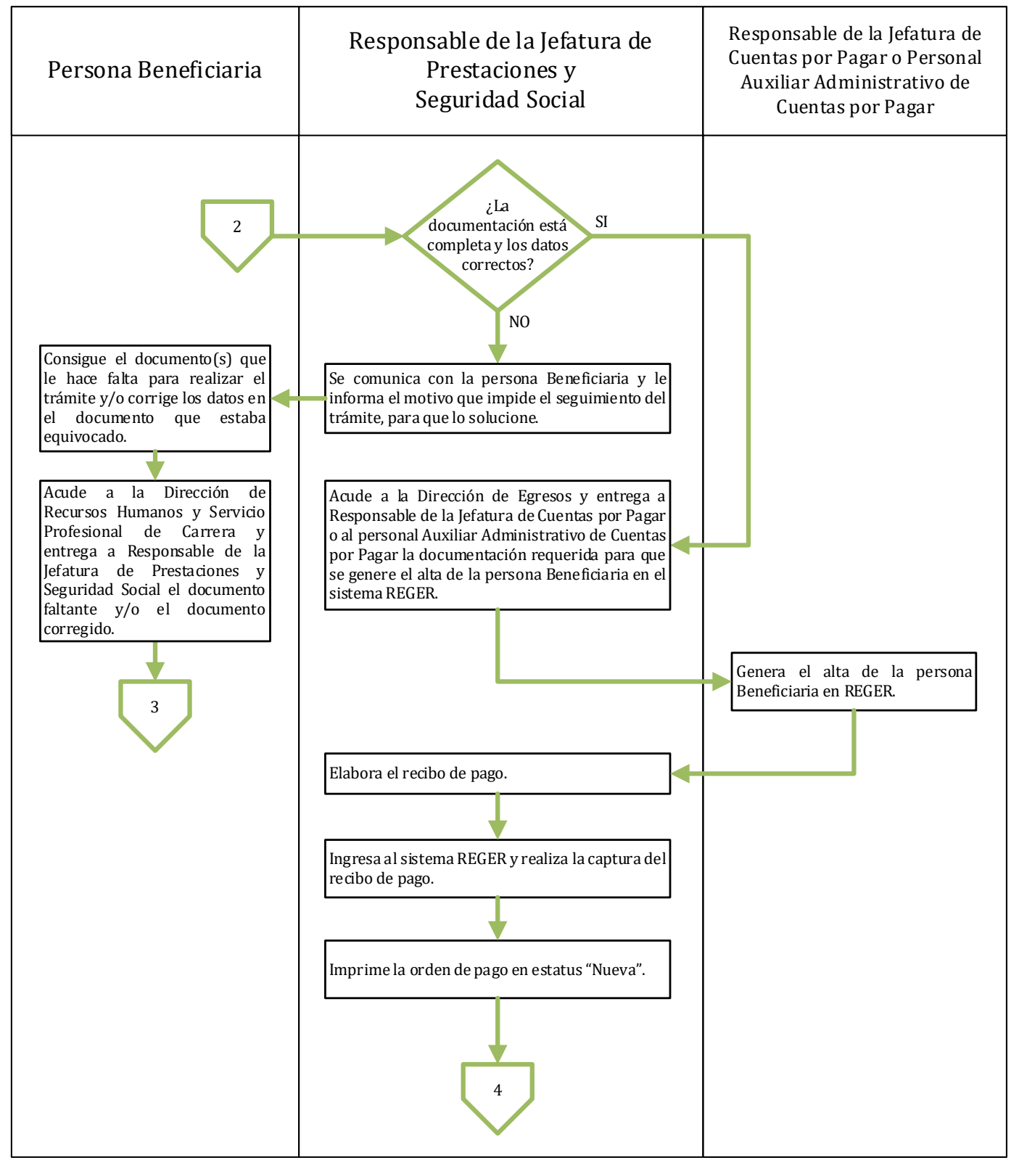

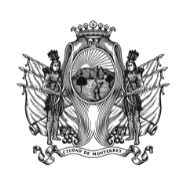

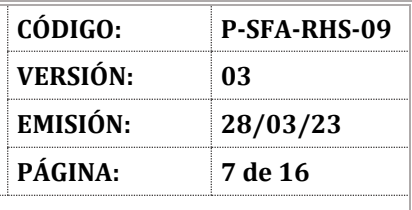

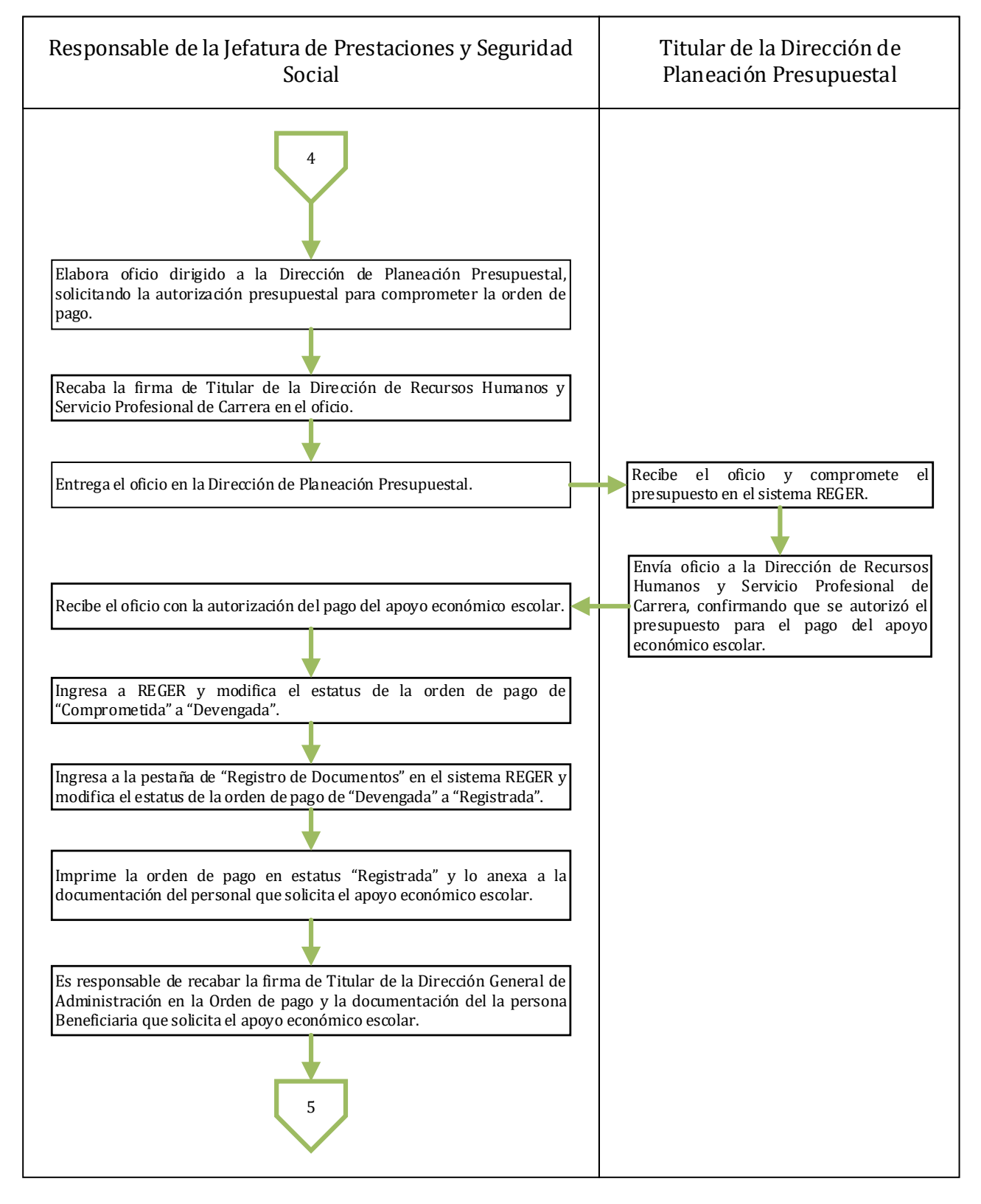

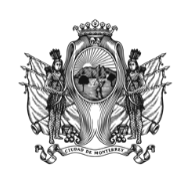

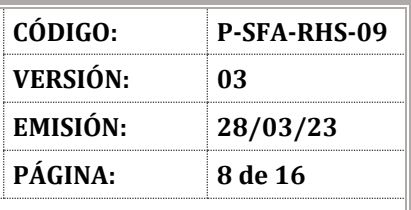

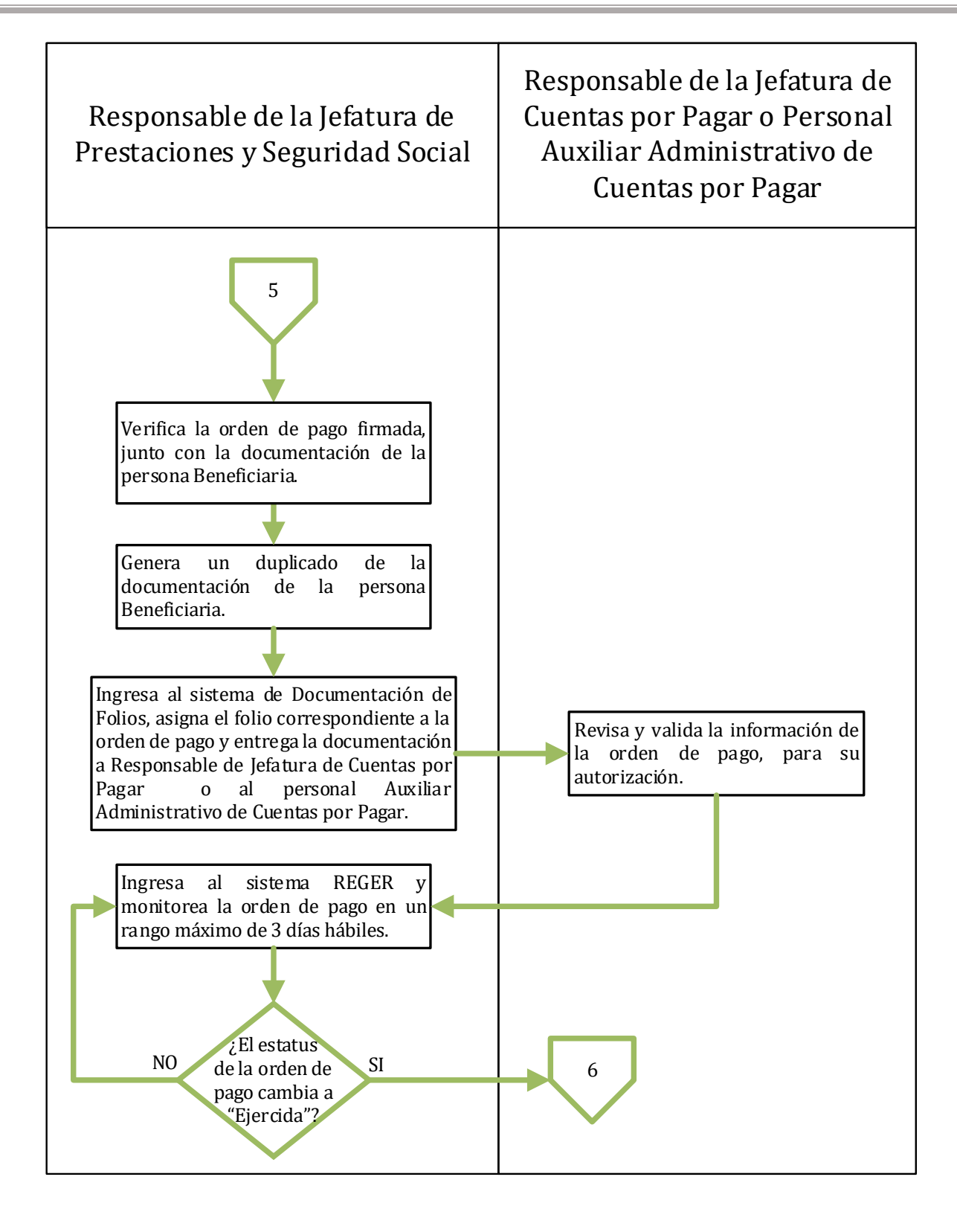

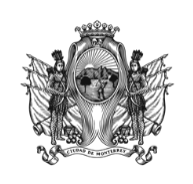

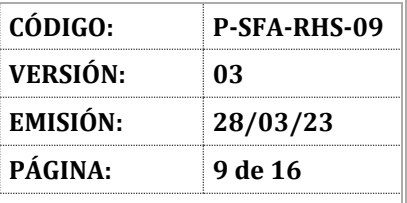

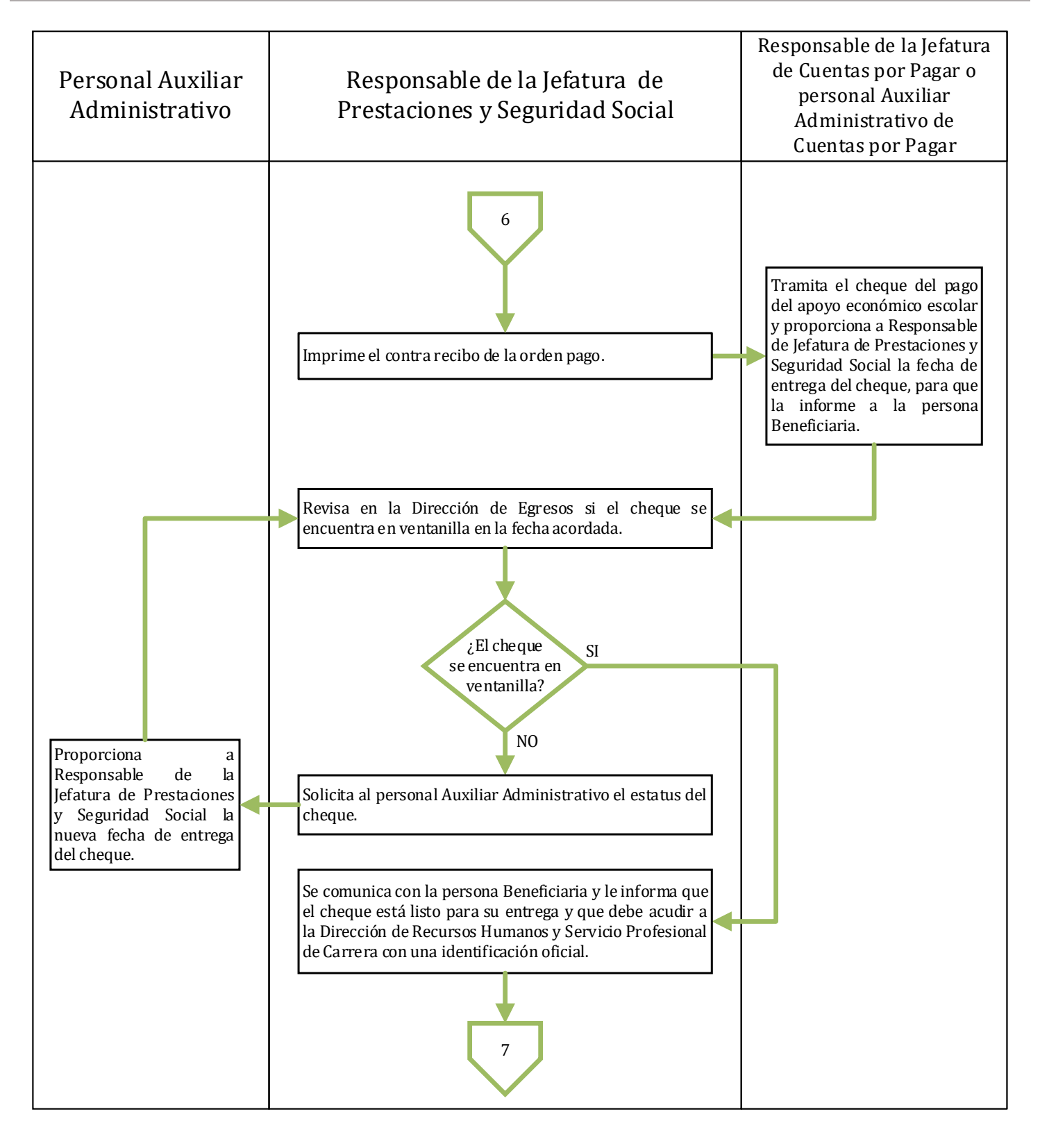

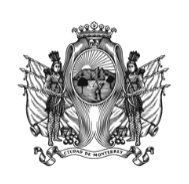

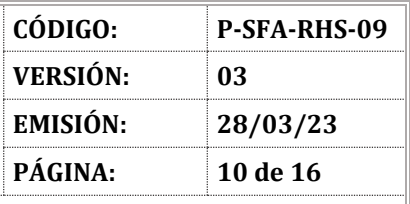

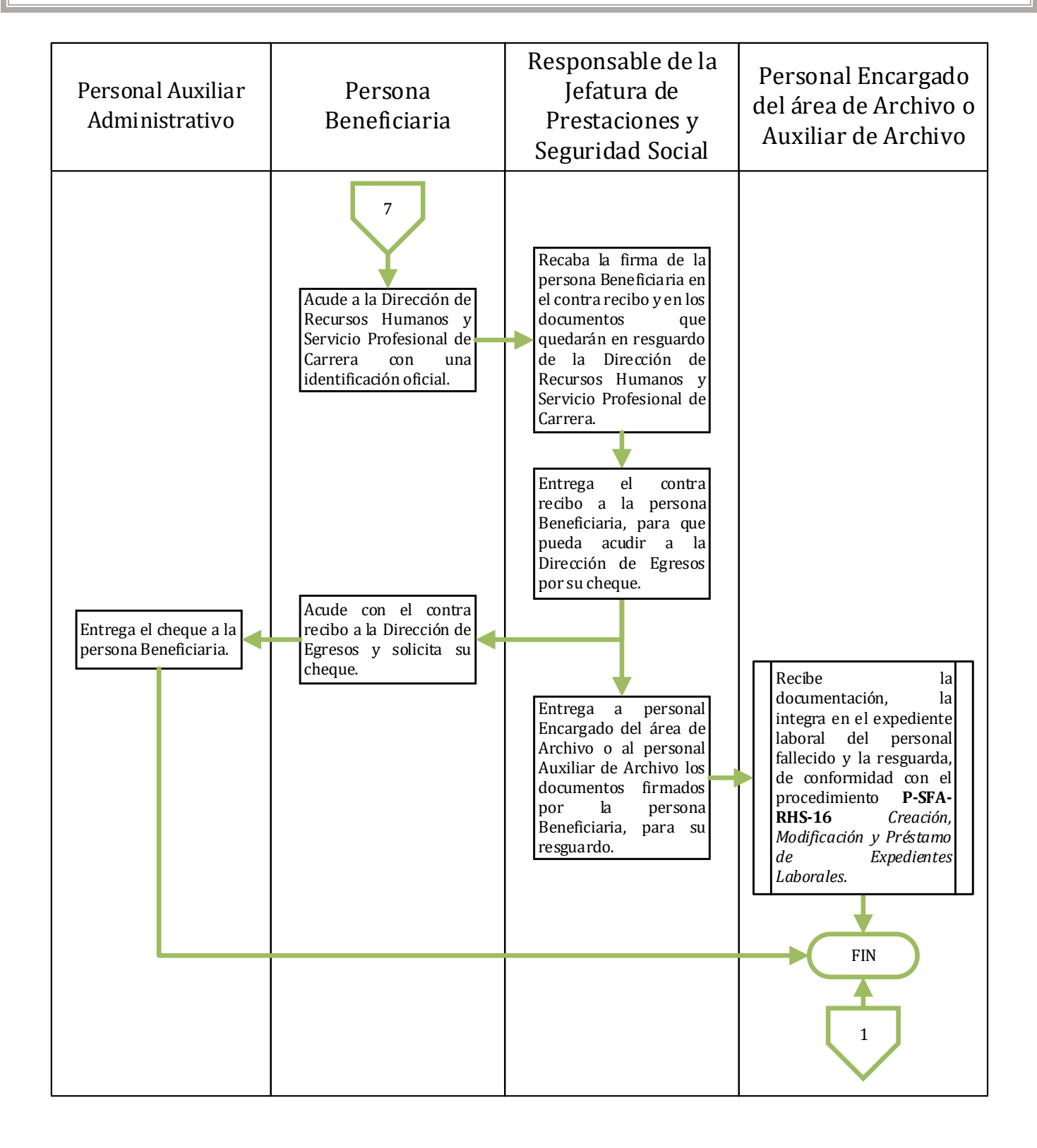

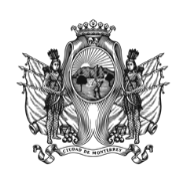

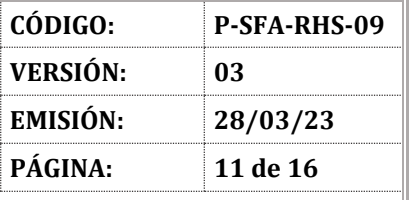

## **VII. DESCRIPCIÓN**

- 7.1 La persona Beneficiaria acude a la Dirección de Recursos Humanos y Servicio Profesional de Carrera y solicita información sobre el apoyo económico escolar para la/el hija(o) o hijas(os) del personal operativo caído en un hecho violento.
- 7.2 La persona Responsable de la Jefatura de Prestaciones y Seguridad Social o el personal Auxiliar de Prestaciones informa a la persona Beneficiaria la documentación requerida para tramitar el apoyo económico escolar, explicándole que debe realizar el trámite antes de que haya transcurrido un año desde que se realizó el pago de la cuota escolar. (Ver Anexo 1).
- 7.3 La persona Beneficiaria recaba la documentación requerida para tramitar el apoyo económico escolar.
- 7.4 La persona Beneficiaria acude a la Dirección de Recursos Humanos y Servicio Profesional de Carrera y entrega la documentación a la Jefatura de Prestaciones y Seguridad Social o al personal Auxiliar de Prestaciones.
- 7.5 La persona Responsable de la Jefatura de Prestaciones y Seguridad Social es responsable de recibir de la persona Beneficiaria la documentación requerida para el trámite del apoyo económico escolar.
- 7.6 La persona Responsable de la Jefatura de Prestaciones y Seguridad Social solicita a la persona Beneficiaria que le proporcione un teléfono de contacto, con la finalidad de comunicarle por este medio si detecta algún inconveniente con el trámite.
- 7.7 La persona Beneficiaria proporciona a la persona Responsable de la Jefatura de Prestaciones y Seguridad Social su teléfono de contacto.
- 7.8 La persona Responsable de la Jefatura de Prestaciones y Seguridad Social verifica que estén todos los documentos requeridos para el trámite, que los datos estén correctos y que el trámite se realice antes de que haya transcurrido un año desde que se realizó el pago de la cuota escolar.
- 7.9 Si la persona Beneficiaria realizó el trámite dentro del tiempo establecido continúa en la actividad 7.10. En caso de que el trámite no se haya realizado dentro del tiempo establecido, la persona Responsable de la Jefatura de Prestaciones y Seguridad Social se comunica con la persona Beneficiaria y le informa que el trámite no procede porque se realizó después del tiempo establecido. Concluye el proceso.
- 7.10 Si la documentación está completa y los datos están correctos, continúa en la actividad 7.14. En caso de que la documentación no esté completa y/o que los datos en la documentación no estén correctos, continúa en la actividad 7.11.

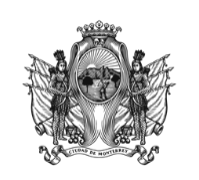

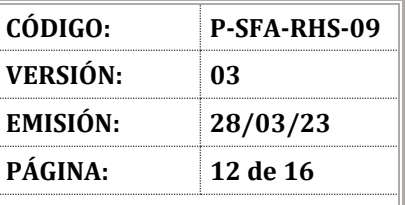

- 7.11 La persona Responsable de la Jefatura de Prestaciones y Seguridad Social se comunica con la persona Beneficiaria y le informa el motivo que impide el seguimiento del trámite, para que lo solucione.
- 7.12 La persona Beneficiaria consigue el documento(s) que le hace falta para realizar el trámite y/o corrige los datos en el documento que estaba equivocado.
- 7.13 La persona Beneficiaria acude a la Dirección de Recursos Humanos y Servicio Profesional de Carrera y entrega a la persona Responsable de la Jefatura de Prestaciones y Seguridad Social el documento faltante y/o el documento corregido. Regresa a la actividad 7.8.
- 7.14 La persona Responsable de la Jefatura de Prestaciones y Seguridad Social acude a la Dirección de Egresos y entrega a la persona Responsable de la Jefatura de Cuentas por Pagar o al personal Auxiliar Administrativo de Cuentas por Pagar la documentación requerida para que se genere el alta de la persona Beneficiaria en el sistema REGER.
- 7.15 La persona Responsable de la Jefatura de Cuentas por Pagar o el personal Auxiliar Administrativo de Cuentas por Pagar genera el alta de la persona Beneficiaria en el sistema REGER.
- 7.16 La persona Responsable de la Jefatura de Prestaciones y Seguridad Social elabora el recibo de pago.
- 7.17 La persona Responsable de la Jefatura de Prestaciones y Seguridad Social ingresa al sistema REGER y realiza la captura del recibo de pago.
- 7.18 La persona Responsable de la Jefatura de Prestaciones y Seguridad Social imprime la orden de pago en estatus "Nueva".
- 7.19 La persona Responsable de la Jefatura de Prestaciones y Seguridad Social elabora el oficio dirigido a la persona Titular de la Dirección de Planeación Presupuestal, solicitando la autorización presupuestal para comprometer la orden de pago.
- 7.20 La persona Responsable de la Jefatura de Prestaciones y Seguridad Social recaba la firma de la persona Titular de la Dirección de Recursos Humanos y Servicio Profesional de Carrera en el oficio.
- 7.21 La persona Responsable de la Jefatura de Prestaciones y Seguridad Social entrega el oficio en la Dirección de Planeación Presupuestal.
- 7.22 La persona Titular de la Dirección de Planeación Presupuestal recibe el oficio y compromete el presupuesto en el sistema REGER.

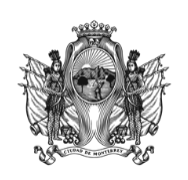

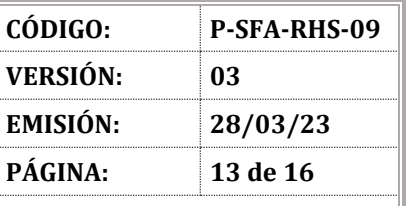

- 7.23 La persona Titular de la Dirección de Planeación Presupuestal envía oficio a la Dirección de Recursos Humanos y Servicio Profesional de Carrera confirmando que se autorizó el presupuesto para el pago del apoyo económico escolar.
- 7.24 La persona Responsable de la Jefatura de Prestaciones y Seguridad Social recibe el oficio con la autorización del pago del apoyo económico escolar.
- 7.25 La persona Responsable de la Jefatura de Prestaciones y Seguridad Social ingresa al sistema REGER y modifica el estatus de la orden de pago de "Comprometida" a "Devengada".
- 7.26 La persona Responsable de la Jefatura de Prestaciones y Seguridad Social ingresa la pestaña de "Registro de Documentos" en el sistema REGER y modifica el estatus de la orden de pago de "Devengada" a "Registrada".
- 7.27 La persona Responsable de la Jefatura de Prestaciones y Seguridad Social imprime la orden de pago en estatus "Registrada" y lo anexa a la documentación de la persona Beneficiaria que solicita el apoyo económico escolar.
- 7.28 La persona Responsable de la Jefatura de Prestaciones y Seguridad Social es responsable de recabar la firma de la persona Titular de la Dirección General de Administración en la orden de pago y la documentación de la persona Beneficiaria que solicita el apoyo económico escolar.
- 7.29 La persona Responsable de la Jefatura de Prestaciones y Seguridad Social verifica la orden de pago firmada, junto con la documentación de la persona Beneficiaria.
- 7.30 La persona Responsable de la Jefatura de Prestaciones y Seguridad Social genera un duplicado de la documentación de la persona Beneficiaria.
- 7.31 La persona Responsable de la Jefatura de Prestaciones y Seguridad Social ingresa al sistema de Documentación de Folios, asigna el folio correspondiente a la orden de pago y entrega la documentación a la persona Responsable de Cuentas por Pagar o al personal Auxiliar Administrativo de Cuentas por Pagar.
- 7.32 La persona Responsable de la Jefatura de Cuentas por Pagar o al personal Auxiliar Administrativo de Cuentas por Pagar revisa y valida la información de la orden de pago, para su autorización.
- 7.33 La persona Responsable de la Jefatura de Prestaciones y Seguridad Social ingresa al sistema REGER y monitorea la orden de pago en un rango máximo de 3 días hábiles.
- 7.34 Si el estatus de la orden de pago cambia a "Ejercida", la persona Responsable de la Jefatura de Prestaciones y Seguridad Social continúa en la actividad 7.35. Si el estatus de la orden de pago no

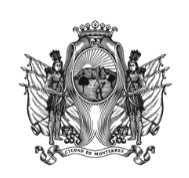

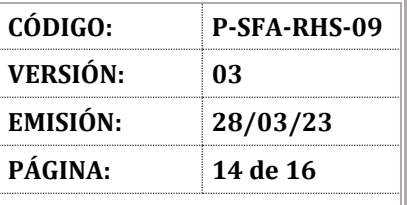

sufre cambios, la persona Responsable de la Jefatura de Prestaciones y Seguridad Social regresa a la actividad 7.33.

- 7.35 La persona Responsable de la Jefatura de Prestaciones y Seguridad Social imprime el contra recibo de la orden de pago.
- 7.36 La persona Responsable de la Jefatura de Cuentas por Pagar o el personal Auxiliar Administrativo de Cuentas por Pagar tramita el cheque del pago del apoyo económico escolar y proporciona a la persona Responsable de la Jefatura de Prestaciones y Seguridad Social la fecha de entrega del cheque, para que la informe a la persona Beneficiaria.
- 7.37 La persona Responsable de la Jefatura de Prestaciones y Seguridad Social revisa en la Dirección de Egresos si el cheque se encuentra en ventanilla en la fecha acordada.
- 7.38 Si el cheque se encuentra en la ventanilla, la persona Responsable de la Jefatura de Prestaciones y Seguridad Social continúa en la actividad 7.41. En caso contrario, la persona Responsable de la Jefatura de Prestaciones y Seguridad Social continúa en la actividad 7.39.
- 7.39 La persona Responsable de la Jefatura de Prestaciones y Seguridad Social solicita al personal Auxiliar Administrativo el estatus del cheque.
- 7.40 El personal Auxiliar Administrativo proporciona a la persona Responsable de la Jefatura de Prestaciones y Seguridad Social la nueva fecha de entrega del cheque. Regresa a la actividad 7.37.
- 7.41 La persona Responsable de la Jefatura de Prestaciones y Seguridad Social se comunica con la persona Beneficiaria y le informa que el cheque está listo para su entrega y que debe acudir a la Dirección de Recursos Humanos y Servicio Profesional de Carrera con una identificación oficial.
- 7.42 La persona Beneficiaria acude a la Dirección de Recursos Humanos y Servicio Profesional de Carrera con una identificación oficial.
- 7.43 La persona Responsable de la Jefatura de Prestaciones y Seguridad Social recaba la firma de la persona Beneficiaria en el contra recibo y en los documentos que quedarán en resguardo de la Dirección de Recursos Humanos y Servicio Profesional de Carrera.
- 7.44 La persona Responsable de la Jefatura de Prestaciones y Seguridad Social entrega el contra recibo a la persona Beneficiaria, para que pueda acudir a la Dirección de Egresos por su cheque. La persona Beneficiaria continúa en la siguiente actividad. La persona Responsable de la Jefatura de Prestaciones y Seguridad Social continúa en la actividad 7.47.
- 7.45 La persona Beneficiaria acude con el contra recibo a la Dirección de Egresos y solicita su cheque.

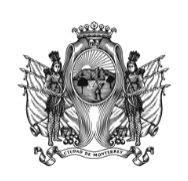

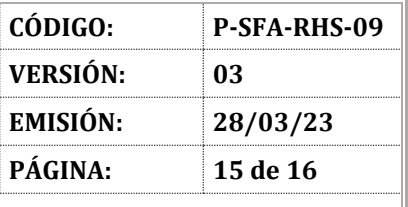

- 7.46 El personal Auxiliar Administrativo entrega el cheque a la persona Beneficiaria. Concluye el proceso.
- 7.47 La persona Responsable de la Jefatura de Prestaciones y Seguridad Social entrega al personal Encargado del área de Archivo o a el personal Auxiliar de Archivo los documentos firmados por la persona Beneficiaria, para su resguardo.
- 7.48 El personal Encargado del área de Archivo o el personal Auxiliar de Archivo recibe la documentación, la integra en el expediente del personal fallecido y la resguarda, de conformidad con el procedimiento **P-SFA-RHS-16** *Creación, Modificación y Préstamo de Expedientes Laborales*. Concluye el proceso.

## **VIII. REFERENCIAS Y/O BIBLIOGRAFÍA**

**P-SFA-RHS-16** *Creación, Modificación y Préstamo de Expedientes Laborales*.

## **IX. ANEXOS**

- **9.1 Anexo 1. Documentación para tramitar el apoyo económico escolar.**
- Acta de Nacimiento de la/el hija(o) o hijas(os).
- Comprobante y recibo de pago de estudios de la/el hija(o) o hijas(os).
- Acta de defunción del oficial operativo.
- Acta de matrimonio, para los casos en los que está legalmente casado y en los que la persona Beneficiaria es la/el Esposa(o).
- Copia de la identificación oficial (INE) de la persona Beneficiaria.
- CURP de la persona Beneficiaria.
- RFC de la persona Beneficiaria.
- El apoyo escolar se brindará a las(os) hijas(os) que cursen preescolar, primaria, secundaria, preparatoria, técnica y licenciatura en instituciones públicas; recibirán por parte del municipio apoyo en el pago de inscripción y colegiatura al 100% presentando ante la Dirección de Recursos Humanos y Servicio Profesional de Carrera los comprobantes respectivos para el reembolso de dicho apoyo.

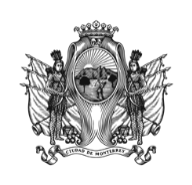

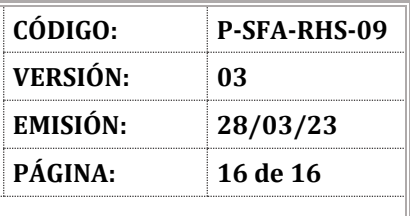

## **SECRETARÍA DE FINANZAS Y ADMINISTRACIÓN**

# **X. CONTROL DE CAMBIOS**

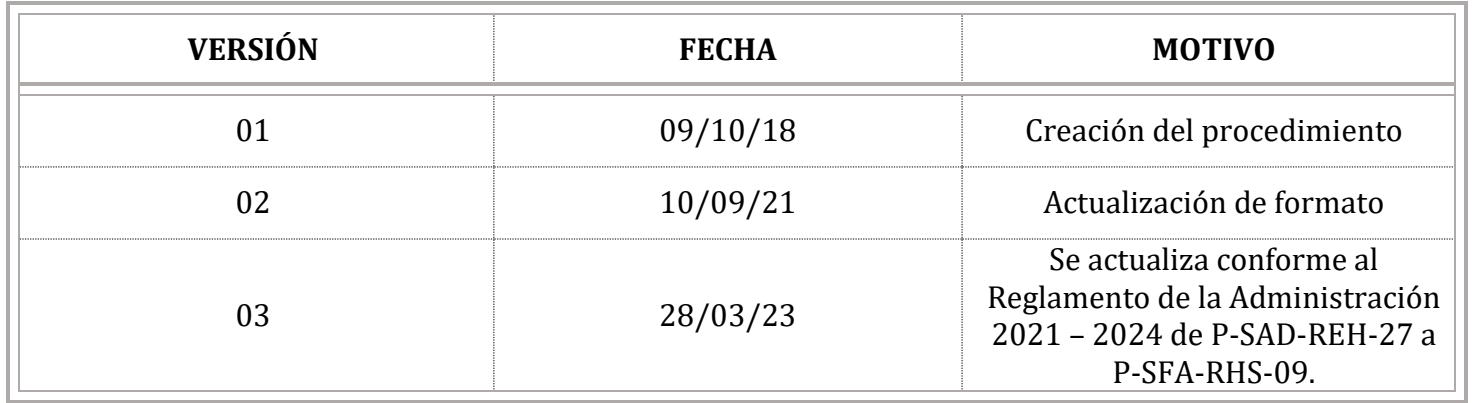